## Comment créer un QR-code en mode DECONNECTE ?

Maeva HECKEL

Les QR-codes utilisables sans WIFI ne sont pas partageables à l'extérieur de la classe. Ils sont stockés sur la tablette d'où ils ont été créés et donc utilisables qu'avec cet appareil.

## **Pour les iPads**

Je vous conseille l'application d'Emmanuel Crombez

**ABC-QR** (3,49€) : Cette application vous permet de créer des QRcodes. Une fois imprimés, ces QR-Codes pourront être lus par le même appareil.

Vous trouverez une vidéo explicative en suivant ce lien :

<https://www.youtube.com/watch?v=FfINUHs-3QE>

## **Pour Androïd**

Je vous conseille les applications du réseau Canopé.

**SCANopE** : s'adapte aux deux modes ; connecté et déconnecté.

**SCANopE Kids** : est un lecteur, prenant en compte l'affichage des ressources immédiatement dans l'application.

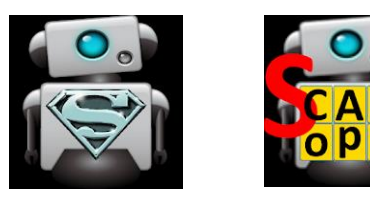

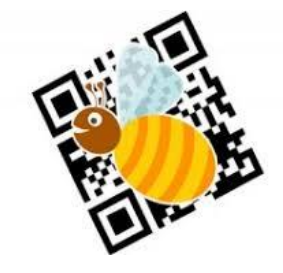